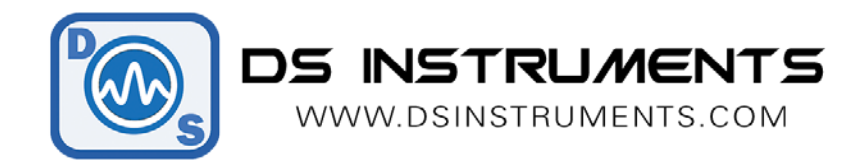

## **Serial Remote Operation Programming Guide**

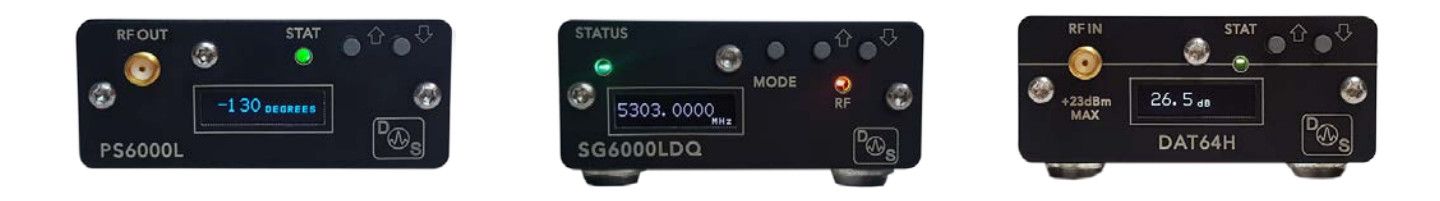

### Automated / Script Control:

All of our products can be controlled from any serial-capable programming language or environment. MATLAB, .NET, Linux, python are all popular. We use Visual Studio 2015 and C# for our standard GUI. First determine the port number that your device has installed itself as:

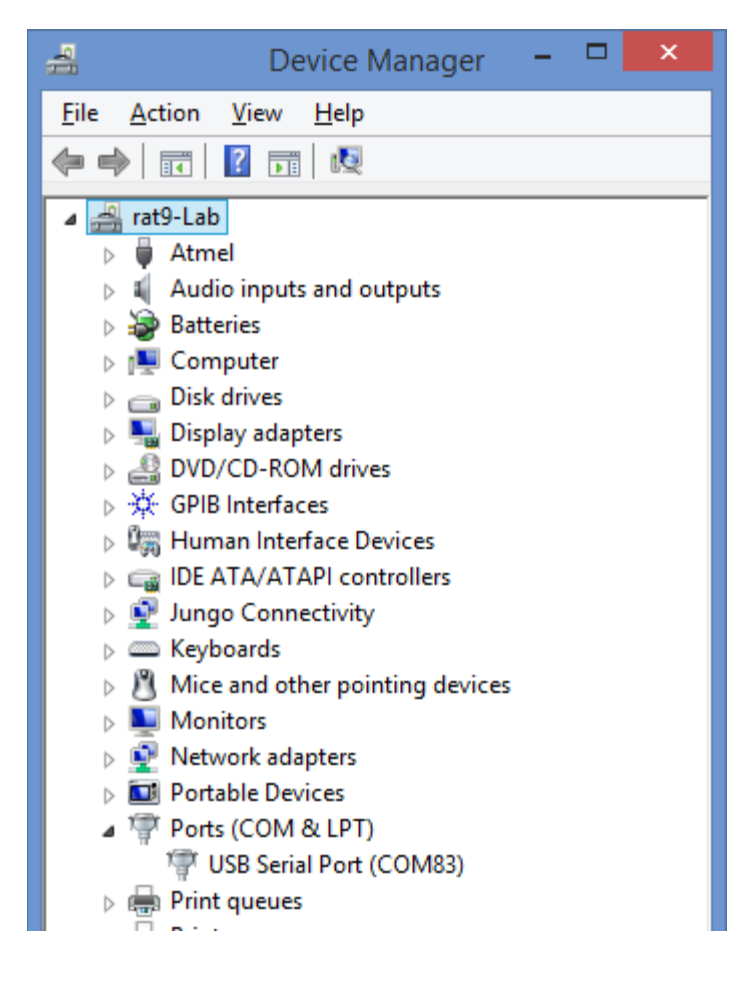

We recommend using the free serial terminal program "**[puTTY](https://www.chiark.greenend.org.uk/%7Esgtatham/putty/latest.html)**" to connect and test out commands, the serial port settings are: **115200bps, no parity, 8 data bits, 1 stop bits.** Command terminator is LINEFEED ("\n").

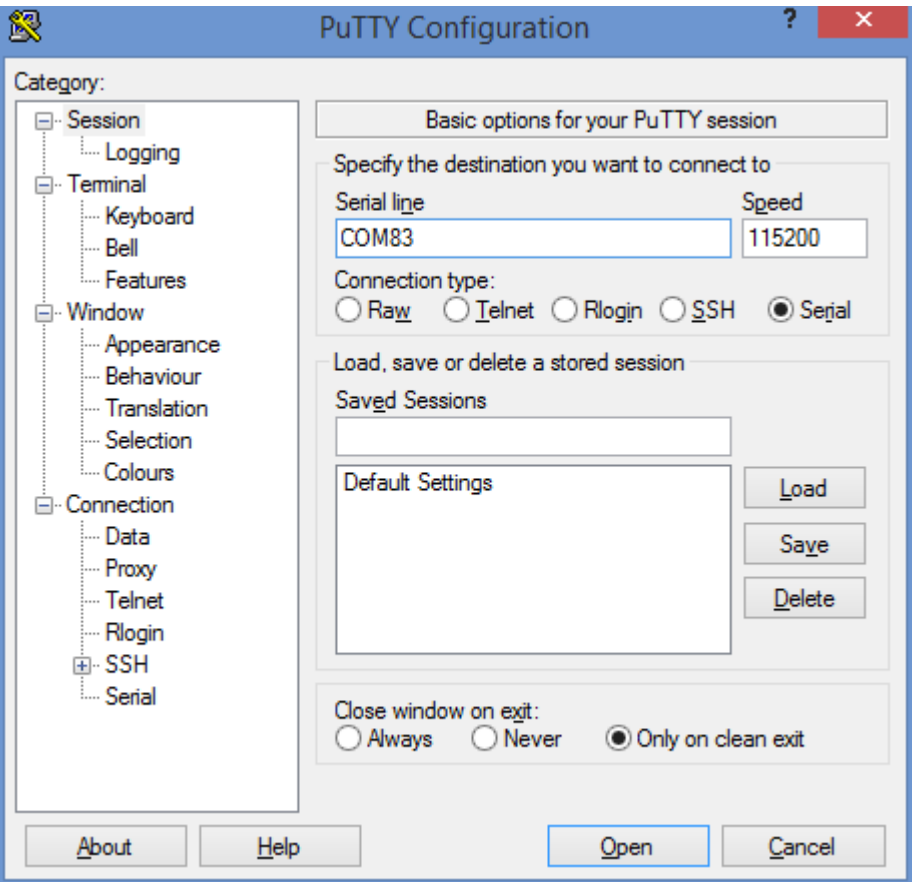

Once connected you can send commends. Note that commands you send to the unit are not displayed in puTTY, only the response. Shown here is the response to the command "**\*IDN?**":

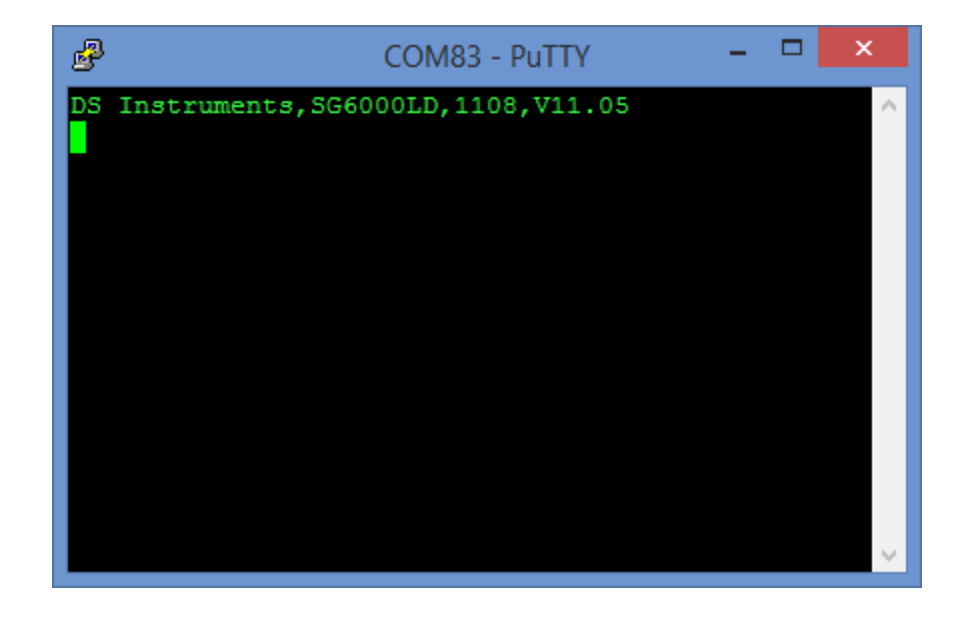

### DS Instruments Combined Command List:

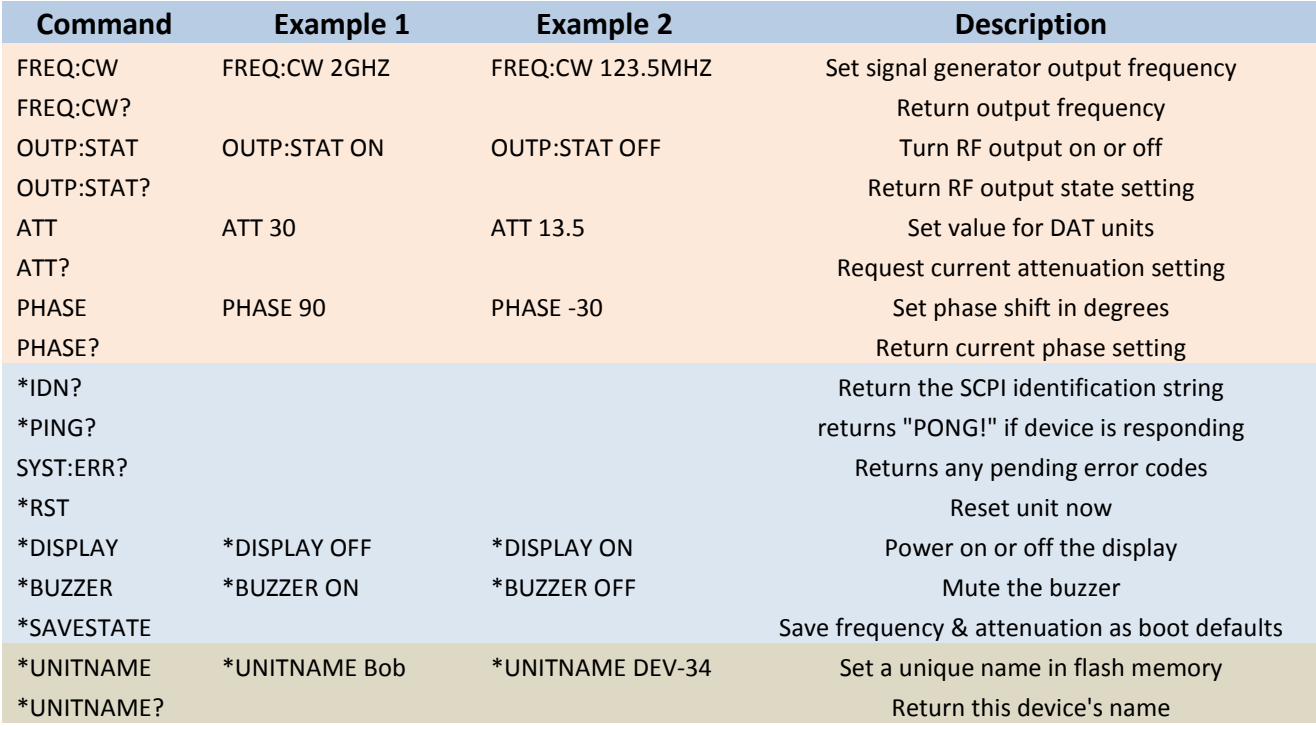

# Example Code (C# .NET Framework):

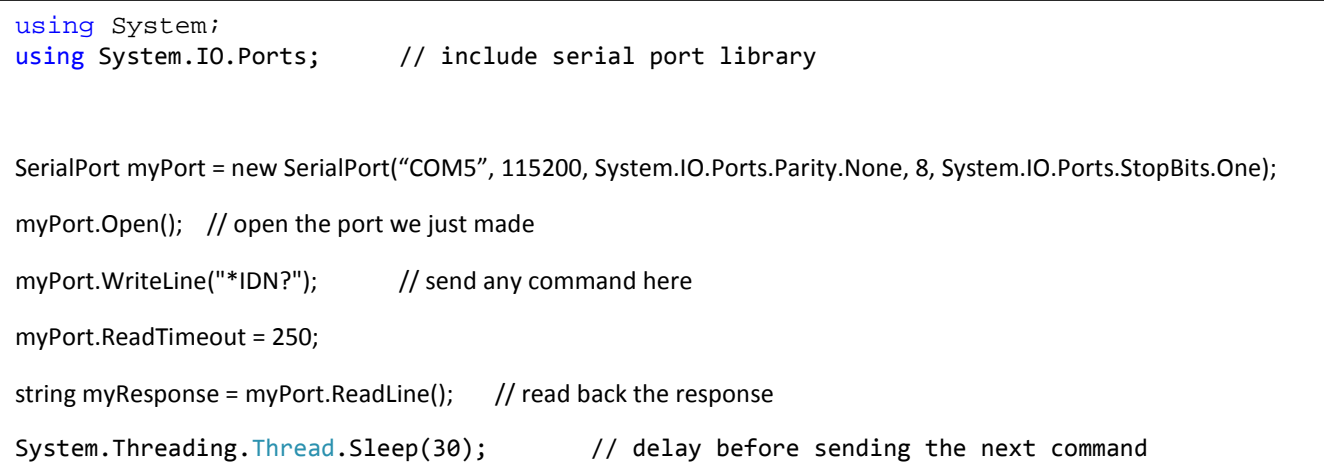

To execute commands faster the OLED display and the buzzer can be disabled. We can also request a list of the installed COM ports from the system:

#### **A full working GUI example made in Visual Studio 2017 is ready for download here:**

**<https://www.dsinstruments.com/support/visual-studio-csharp-programming-example-code/>**

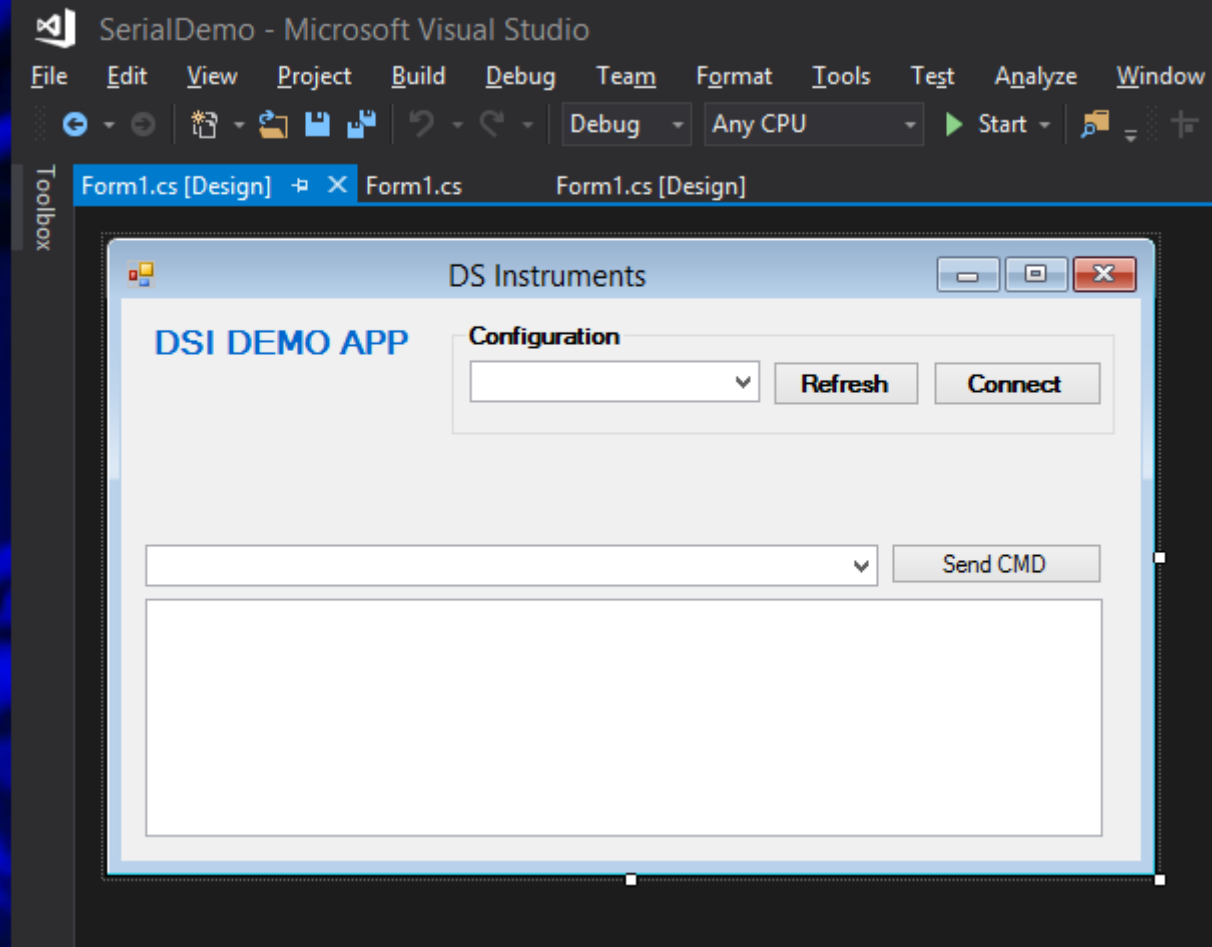

- More information on serial ports with .NET can be found here: [https://msdn.microsoft.com/en](https://msdn.microsoft.com/en-us/library/system.io.ports.serialport(v=vs.110).aspx)[us/library/system.io.ports.serialport\(v=vs.110\).aspx](https://msdn.microsoft.com/en-us/library/system.io.ports.serialport(v=vs.110).aspx)
- Serial programming for Linux information can be found here: [https://en.wikibooks.org/wiki/Serial\\_Programming/Serial\\_Linux](https://en.wikibooks.org/wiki/Serial_Programming/Serial_Linux)

### **Notes**

- Complete SCPI command lists are located on our website [\(https://www.dsinstruments.com/documents/\)](https://www.dsinstruments.com/documents/)
- Full datasheets are available on the product pages [\(https://www.dsinstruments.com/store/products/\)](https://www.dsinstruments.com/store/products/))
- Tech support email can be reached at **[support@dsinstruments.com](mailto:support@dsinstruments.com)**

# **Visit us for control software and tech support: <https://www.dsinstruments.com/documents/>**

*Thanks for your business!*